## **BAYARAN CUKAI TANAH SECARA ATAS TALIAN (ONLINE)**

- 1. Sila layari https://hasiltanah.kelantan.gov.my
- 2. Sila daftar terlebih dahulu

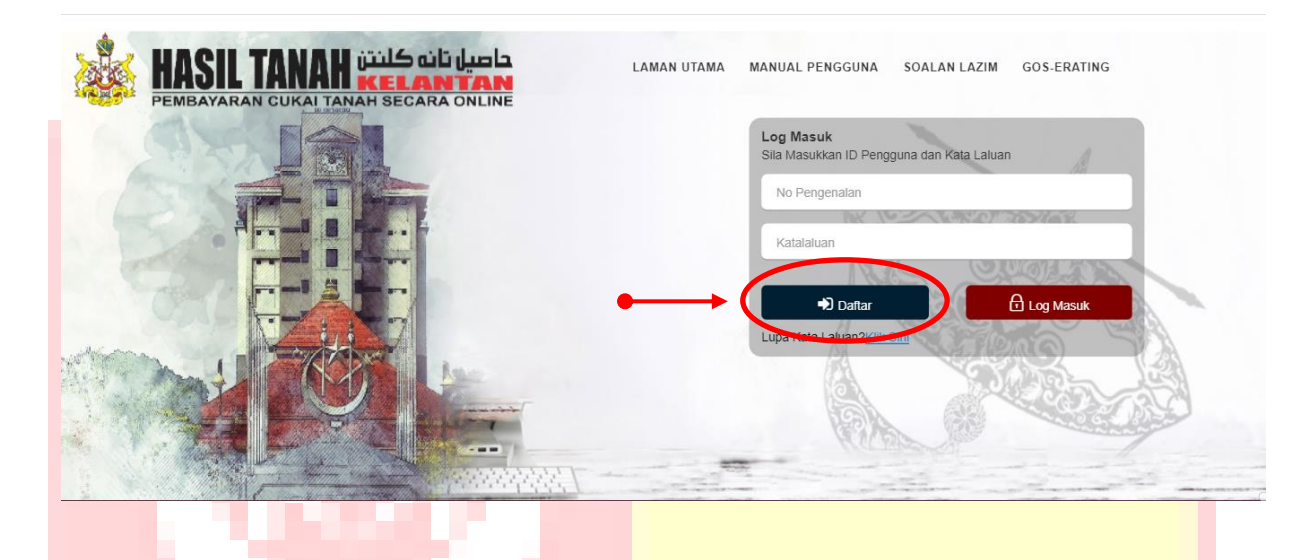

- 3. Buat pengesahan dalam email
- 4. Log in

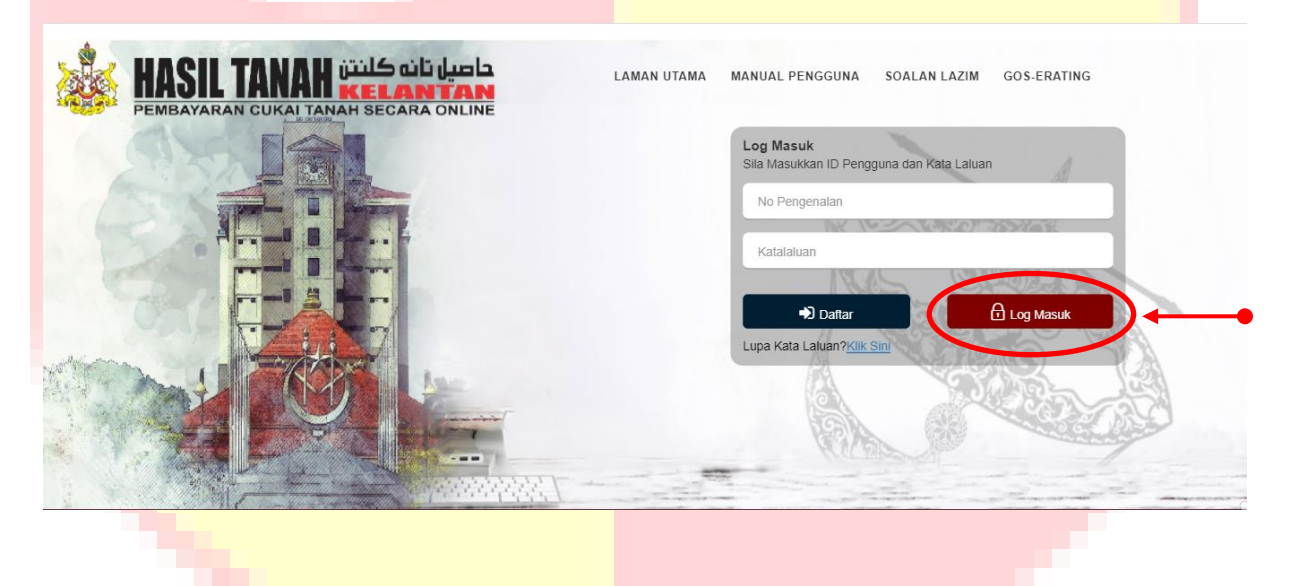

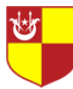

## 5. Klik *"Pembayaran"*

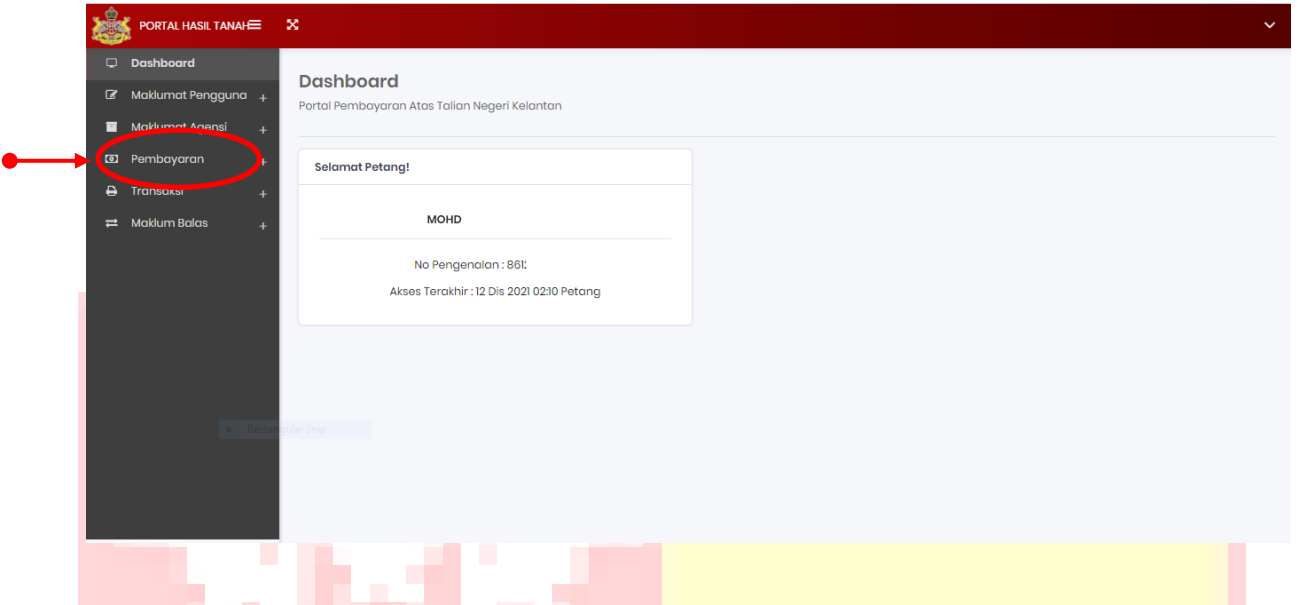

6. Pilih **"Pembayaran Carian"** dan isikan maklumat carian (yang bertanda <sup>></sup>)

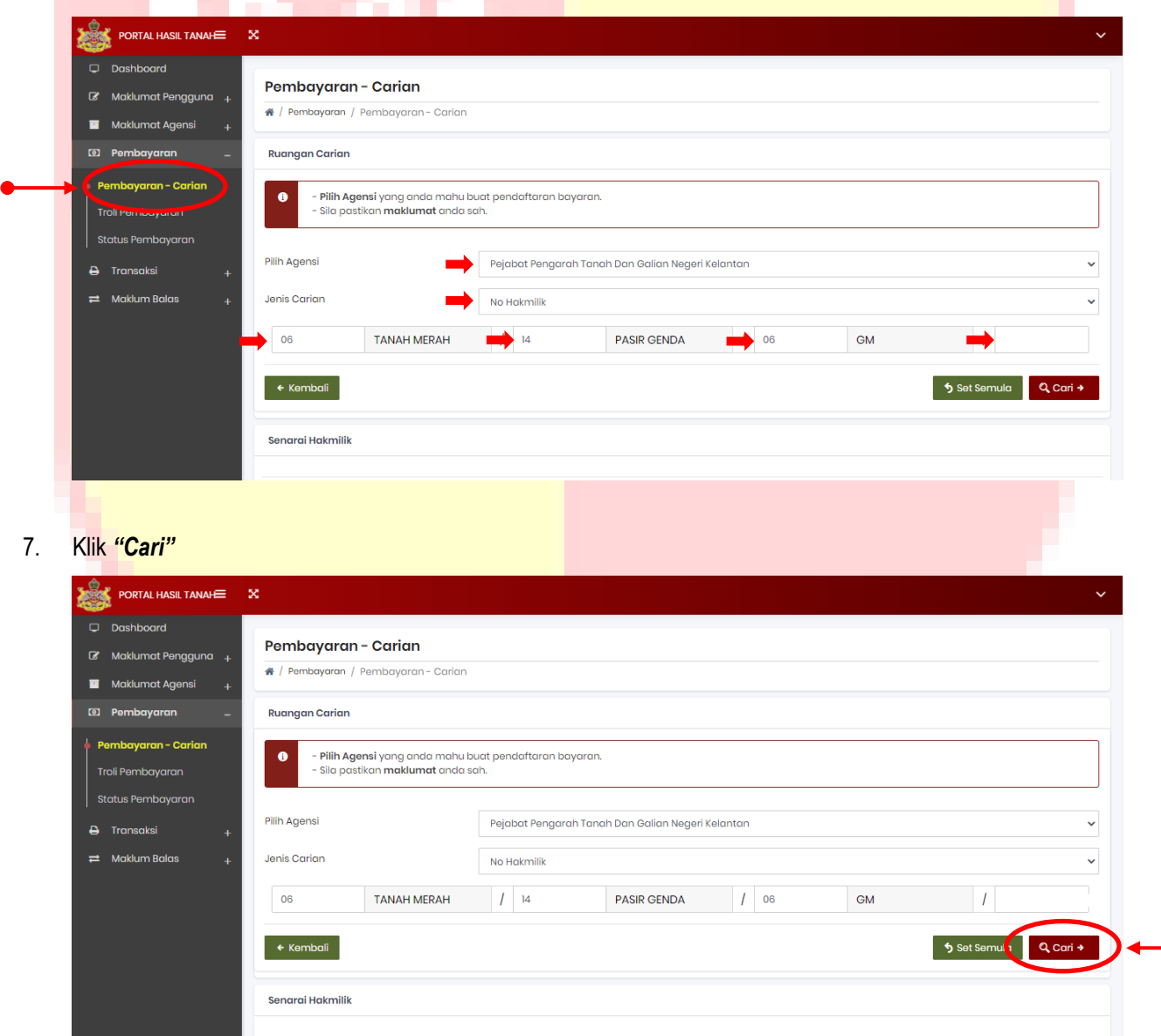

竗

8. Tanda pada hakmilik dan klik *"Pilih"* serta *"Simpan"*

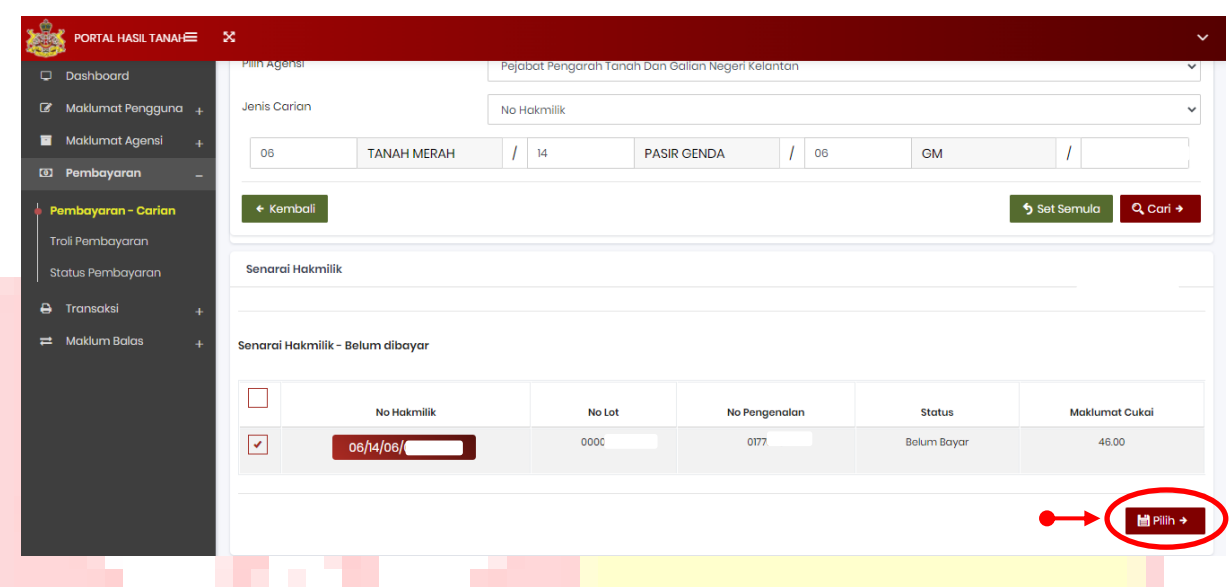

- 9. Pada *"Troli Pembayaran"*
	- klik "*Tambah Carian"* dan ulangi langkah 6, 7 & 8 jika ingin membayar lebih daripada 1 hakmilik
	- Jika ingin teruskan dengan pembayaran, tanda pada hakmilik dan klik *"Teruskan Dengan Bayaran"*

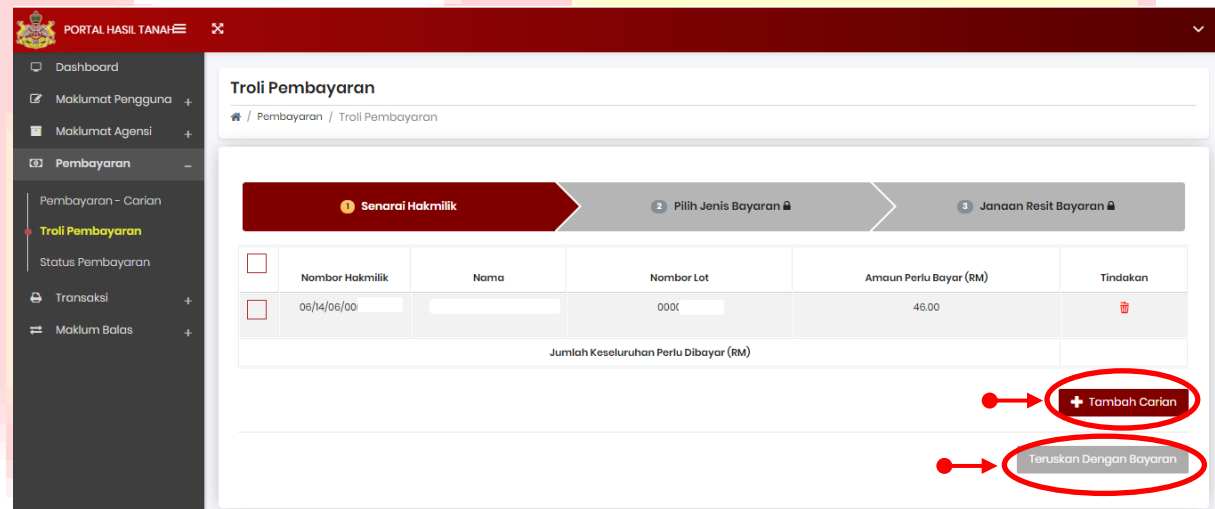

10. Resit pembayaran boleh didapati pada pautan *"Transaksi - Senarai Transaksi"* dan klik pada ikon "printer/download

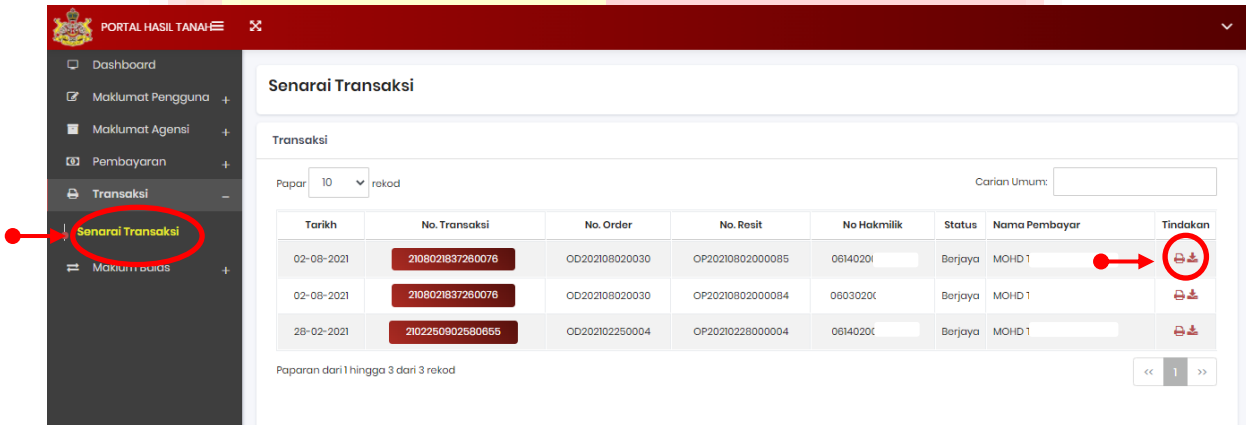